# ФЕДЕРАЛЬНОЕ ГОСУДАРСТВЕННОЕ БЮДЖЕТНОЕ ОБРАЗОВАТЕЛЬНОЕ УЧРЕЖДЕНИЕ ВЫСШЕГО ОБРАЗОВАНИЯ ВЯТСКИЙ ГОСУДАРСТВЕННЫЙ УНИВЕРСИТЕТ

Институт математики и информационных систем

Факультет автоматики и вычислительной техники

Кафедра автоматики и телемеханики

# Методические указания к лабораторной работе №2

# «Работа с пьезодинамиком»

По дисциплине «Информационные технологии»

#### **Цели лабораторной работы:**

Изучение основ работы пьезодинамиков и микросхем (сборка схем, подключение, программирование микроконтроллера для корректной работы схем), закрепление знаний о среде Arduino.

#### **МИКРОКОНТРОЛЛЕР**

Микроконтроллер — это небольшая микросхема, в которой уже есть процессор, оперативная память и флеш-память. Они бывают разной формы, немного различаются возможностями и производительностью, но суть остаётся неизменной.

Он менее мощный, способен выполнять лишь одну задачу, но зато компактный и дешёвый.

Микроконтроллер часто является мозговым центром платы, отвечающей за определённую задачу: на него приходят все сигналы, поступающие на плату, а он в свою очередь раздаёт команды всем устройствам, подключённым к ней. Микроконтроллеры используются повсеместно: от бытовых кухонных устройств до элементов управления космическим кораблём, от домофонов до систем безопасности в автомобиле, от радиоуправляемых игрушек до роботов на конвейере завода.

Использование в современном микроконтроллере достаточного мощного вычислительного устройства с широкими возможностями, построенного на одной микросхеме вместо целого набора, значительно снижает размеры, энергопотребление и стоимость построенных на его базе устройств.

## **Arduino uno**

Это последняя модель Arduino Rev3 (рисунок 1), оригинальная, произведённая в Италии. Она выполнена на базе процессора ATmega328p с тактовой частотой 16 МГц, обладает памятью 32 кБ и имеет 20 контролируемых контактов ввода и вывода для взаимодействия с внешним миром.

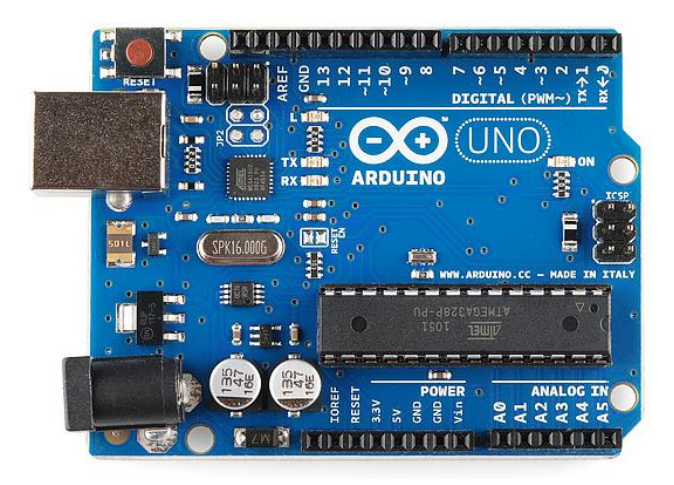

Рисунок 1 - Микроконтроллер Arduino Rev3

## **Питание**

Arduino Uno может питаться как от USB подключения, так и от внешнего источника: батарейки или обычной электрической сети. Источник определяется автоматически.

Платформа может работать при наличии напряжения от 6 до 20 В. Однако при напряжении менее 7 В работа может быть неустойчивой, а напряжение более 12 В может привести к перегреву и повреждению. Поэтому рекомендуемый диапазон: 7−12 В.

На Arduino доступны следующие контакты для доступа к питанию:

o Vin предоставляет тот же вольтаж, что используется для питания платформы. При подключении через USB будет равен 5 В.

5V предоставляет 5 В вне зависимости от входного напряжения. На этом напряжении работает процессор. Максимальный допустимый ток, получаемый с этого контакта — 800 мА.

o 3.3V предоставляет 3,3 В. Максимальный допустимый ток, получаемый с этого контакта — 50 мА.

 $\circ$  GND — земля.

## **Память**

Платформа оснащена 32 кБ flash-памяти, 2 кБ из которых отведено под так называемый bootloader. Он позволяет прошивать Arduino с обычного компьютера через USB. Эта память постоянна и не предназначена для изменения по ходу работы устройства. Её предназначение — хранение программы и сопутствующих статичных ресурсов.

Также имеется 2 кБ SRAM-памяти, которые используются для хранения временных данных вроде переменных программы. По сути, это оперативная память платформы. SRAM-память очищается при обесточивании.

Ещё имеется 1 кБ EEPROM-памяти для долговременного хранения данных. По своему назначению это аналог жёсткого диска для Arduino.

## **Ввод / вывод**

На платформе расположены 14 контактов (pins), которые могут быть использованы для цифрового ввода и вывода. Какую роль исполняет каждый контакт, зависит от вашей программы. Все они работают с напряжением 5 В, и рассчитаны на ток до 40 мА. Также каждый контакт имеет встроенный, но отключённый по умолчанию резистор на 20 - 50 кОм. Некоторые контакты обладают дополнительными ролями:

Serial: 0-й и 1-й. Используются для приёма и передачи данных по USB.

Внешнее прерывание: 2-й и 3-й. Эти контакты могут быть настроены так, что они будут провоцировать вызов заданной функции при изменении входного сигнала.

PWM: 3-й, 5-й, 6-й, 9-й, 10-й и 11-й. Могут являться выходами с широтно-импульсной модуляцией (pulse-width modulation) с 256 градациями.

LED: 13-й. К этому контакту подключен встроенный в плату светодиод. Если на контакт выводится 5 В, светодиод зажигается; при нуле светодиод гаснет.

Помимо контактов цифрового ввода/вывода на Arduino имеется 6 контактов аналогового ввода, каждый из которых предоставляет разрешение в 1024 градации. По умолчанию значение меряется между землёй и 5 В, однако возможно изменить верхнюю границу, подав напряжение требуемой величины на специальный контакт AREF.

Кроме этого на плате имеется входной контакт Reset. Его установка в логический ноль приводит к сбросу процессора. Это аналог кнопки Reset обычного компьютера.

### **ПЬЕЗОДИНАМИК**

Пьезоизлучатель звука (рисунок 2) (англ. buzzer) переводит переменное напряжение в колебание мембраны, которая в свою очередь создаёт звуковую волну.

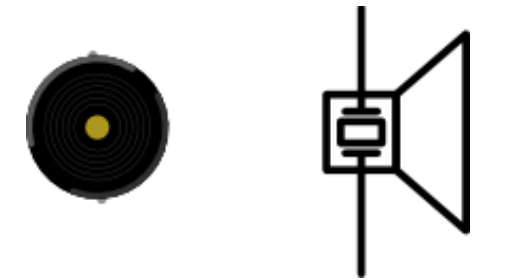

Рисунок 2 - Пьезодинамик

Иначе говоря, пьезодинамик — это конденсатор, который звучит при зарядке и разрядке.

### **Основные характеристики**

Таблица 1 - Основные характеристики

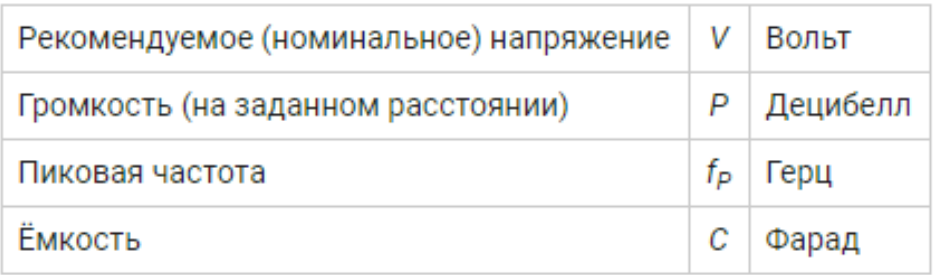

Амплитудно-частотная характеристика (АЧХ) определяет громкость звука в зависимости от частоты управляющего сигнала, который и определяет высоту звучащей ноты.

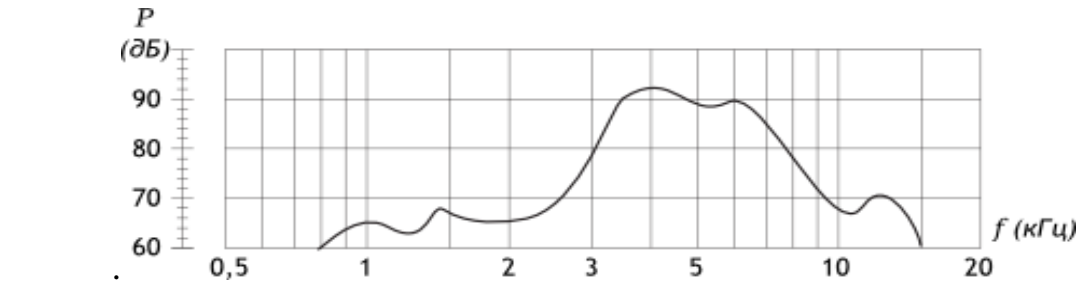

Рисунок 3 - Зависимость громкости звука от частоты

Идеальная АЧХ — это прямая, т.е. одинаковая громкость вне зависимости от частоты. Но мир не идеален и разные виды излучателей имеют разные отклонения от идеала.

#### **Подключение напрямую**

Пьезодинамик потребляет всего пару мА, поэтому можно смело подключать его прямо к микроконтроллеру (рисунок 4).

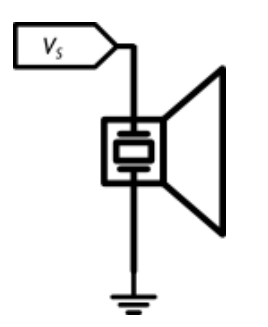

Рисунок 4 - прямое подключение к микроконтроллеру

Для звучания нужно подавать на динамик квадратную волну (рисунок 5). Какой частоты будет волна, такой частоты будет и звук.

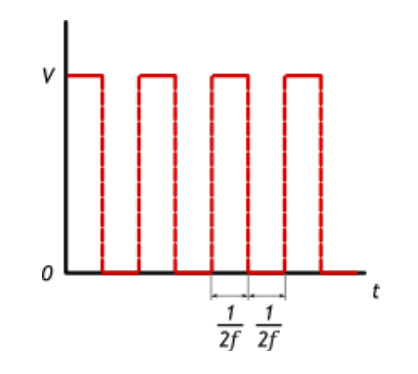

Рисунок 5 - квадратная волна, подаваемая на динамик

## **КОНДЕНСАТОР**

Конденсатор — крошечный аккумулятор, который очень быстро заряжается и очень быстро разряжается. Виды конденсаторов, используемых в Arduino, показаны на рисунке 6.

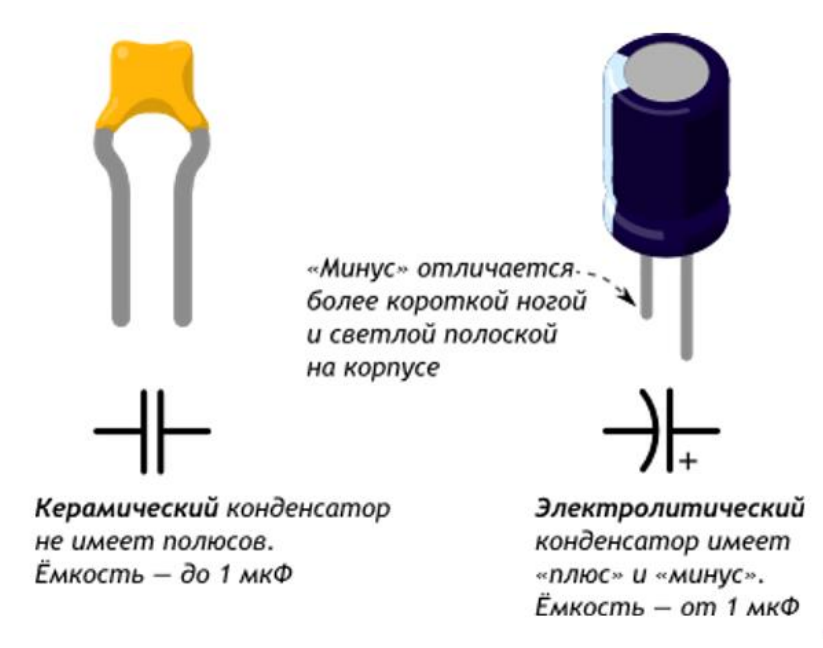

Рисунок 6 - Виды конденсаторов, используемых в Arduino

### **Основные характеристики**

Таблица 2 - основные характеристики

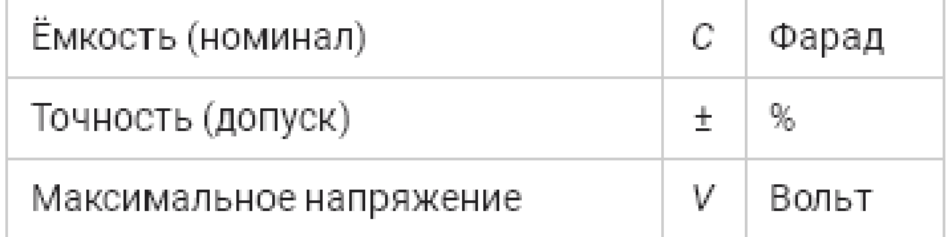

### **Кодирование номинала**

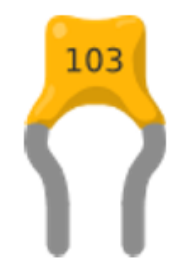

Рисунок 7 - Пример кодировки номинала конденсатора

Номинал в пФ записан на корпусе (рисунок 7). Первые 2 цифры основание, 3-я — множитель. Например:

- $220 = 22 \times 100 \text{ m} = 22 \text{ m}$
- 471 = 47 × 101 п $\Phi$  = 470 п $\Phi$   $\Box$
- $103 = 10 \times 103$   $\Pi \Phi = 10000$   $\Pi \Phi = 10$   $H \Phi$
- $104 = 10 \times 104 \text{ m} = 100000 \text{ m} = 100 \text{ m}$

#### **Поведение**

Если подаваемое напряжение больше внутреннего накопленного, конденсатор будет заряжаться. Если внешнее напряжение меньше внутреннего, конденсатор будет отдавать заряд. Разрядка и зарядка конденсатора изображены на рисунке 8.

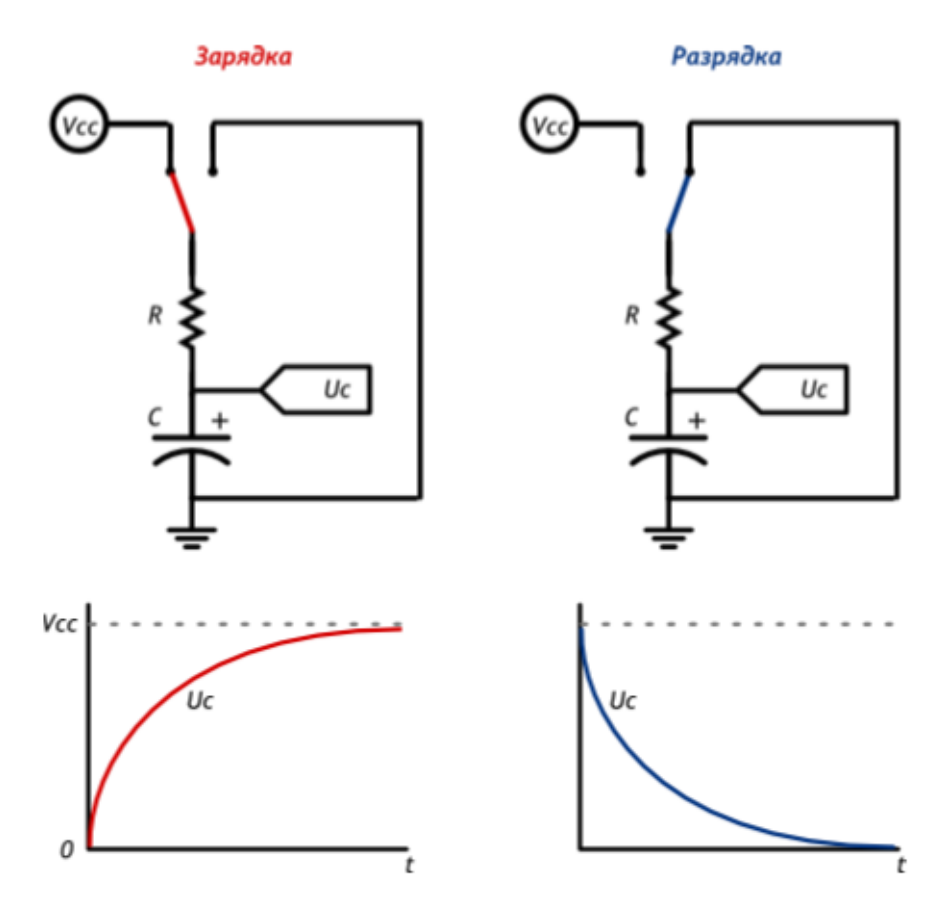

Рисунок 8 – Зарядка и разрядка конденсатора

### **Время заряда и разряда**

Для связывания уровня заряда конденсатора с временем используют понятие «постоянной времени τ»:

$$
\tau = R \times C
$$

 $- \Box$  За т секунд конденсатор заряжается или разряжается на 63%  $\Box$ 

За  $5\times\tau$  секунд конденсатор заряжается или разряжается на 99%  $\Box$ 

Если резистора в схеме нет, его роль исполняет паразитное сопротивление проводов, разъѐмов, дорожек, составляющее доли Ома

## **ИНВЕРТИРУЮЩИЙ ТРИГГЕР ШМИДТА**

Триггер Шмидта — это устройство, которое преобразовывает, вероятно, нестабильный аналоговый сигнал в стабильный цифровой (рисунок 9). Суть такова:

<sup>o</sup> Входящий аналоговый сигнал может быть либо восходящим (↗), либо нисходящим (↘)

o В триггере определены 2 пороговых значения: ≈1,6 В — для восходящего сигнала и ≈0,9 В — для нисходящего

o Выход триггера становится логической единицей (5 В), только когда восходящий сигнал проходит свой порог в 1,6 В; при этом прохождение восходящим сигналом нижнего порога в 0,9 В будет проигнорированно

o Аналогично, выход триггера становится логическим нулём (0 В), только когда нисходящий сигнал проходит свой порог в 0,9 В; при этом прохождение нисходящим сигналом нижнего порога в 1,6 В будет проигнорированно

o В остальное время значение выхода сохраняется на прежнем уровне

Зона неопределённости между порогами называется гистерезисом.

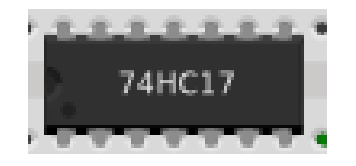

Рисунок 9 - Микросхема 74HC17 (Инвертирующий триггер Шмидта)

В данном чипе собраны инвертирующие триггеры. Это означает, что в дополнение к сказанному, выходной цифровой сигнал инвертируется: ноль становится единицей, единица — нулём.

Триггер Шмитта может быть полезен для аппаратной стабилизации сигналов. Таких, как сигнал от тактовой кнопки, подверженной эффекту дребезга.

## **Ход работы**

- 1 Эксперимент «Азбука Морзе»:
	- 1.1 Собираем схему, изображенную на рисунках 10 и 11;

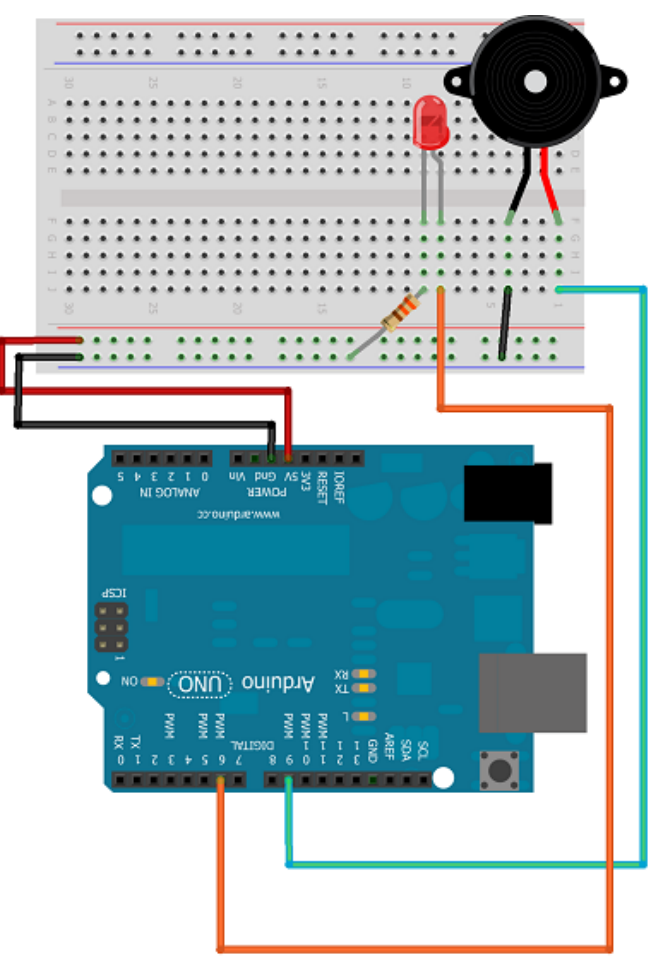

**Рисунок 10 - Визуальная схема сборки**

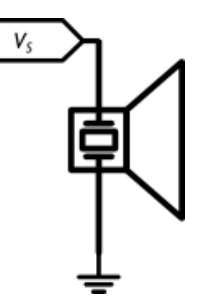

#### **Рисунок 11 - Принципиальная схема сборки**

```
int soundPin = 13;
int dotDelay = 50;
char theword[] = "help";
```

```
long time;
int rate = 100;
void sound(int duration)
{
      time = millis();
      while (millis() - time < duration) {
          digitalWrite(soundPin, HIGH);
          delayMicroseconds(rate);
          digitalWrite(soundPin, LOW);
          delayMicroseconds(rate);
      }
}
void dot()
{
     sound(dotDelay);
     delay(dotDelay);
}
void dash()
{
     sound(3 * dotDelay);
     delay(dotDelay);
}
void letterEnd()
{
     delay(2 * dotDelay);
}
void wordEnd()
{
     delay(6 * dotDelay);
}
void morseWord(char theword[])
{
     int len = strlen(theword);
    for(int i = 0; i < len; ++i)
         morseLetter(theword[i]);
     wordEnd();
}
void morseLetter(char c)
{
     switch(c) {
         case 'a': dot();dash(); break; 
         case 'b': dash();dot();dot();dot(); break; 
         case 'c': dash();dot();dash();dot(); break;
         case 'd': dash();dot();dot(); break; 
         case 'e': dot(); break; 
         case 'f': dot();dot();dash();dot(); break;
         case 'g': dash();dash();dot(); break; 
         case 'h': dot();dot();dot(); break; 
         case 'i': dot();dot(); break;
         case 'j': dot();dash();dash();dash(); break; 
         case 'k': dash();dot();dash(); break; 
         case 'l': dot();dash();dot();dot(); break;
         case 'm': dash();dash(); break; 
         case 'n': dash();dot(); break;
```

```
 case 'o': dash();dash();dash(); break; 
         case 'p': dot();dash();dash();dot(); break; 
         case 'q': dash();dash();dot();dash(); break; 
         case 'r': dot();dash();dot(); break; 
         case 's': dot();dot();dot(); break;
         case 't': dash(); break; 
         case 'u': dot();dot();dash(); break; 
         case 'v': dot();dot();dot();dash(); break; 
         case 'w': dot();dash();dash(); break; 
         case 'x': dash();dot();dot();dash(); break; 
         case 'y': dash();dot();dash();dash(); break;
         case 'z': dash();dash();dot();dot(); break;
         case ' ': wordEnd(); break;
     }
     letterEnd();
}
void setup()
{
     pinMode(soundPin, OUTPUT);
}
void loop()
{
     morseWord(theword);
}
```
- 2 Эксперимент «Азбука Морзе со светодиодным индикатором»:
- 2.1 Собираем схему, изображенною на рисунках 12 и 13;

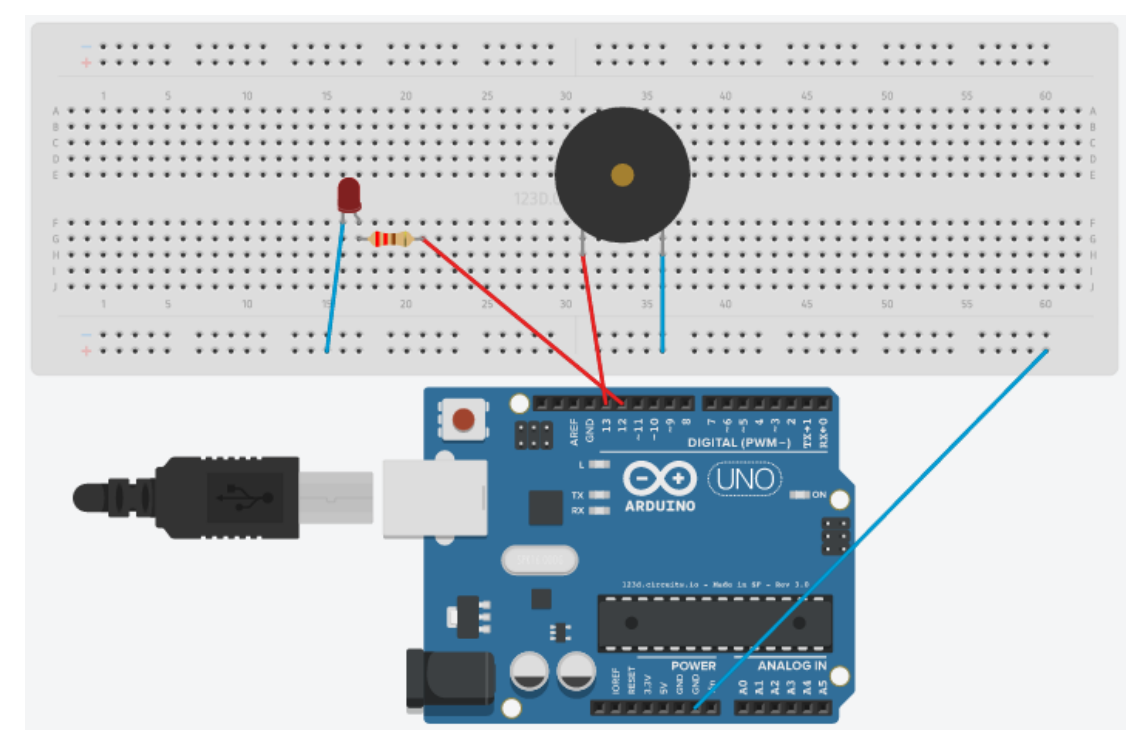

**Рисунок 12 - Визуальная схема сборки**

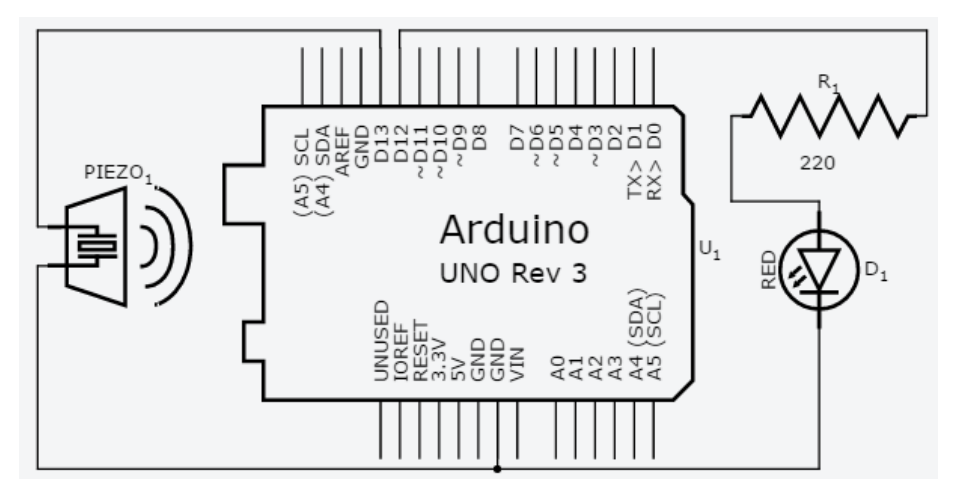

**Рисунок 13 - Принципиальная схема сборки**

```
int LedPin = 12;
int soundPin = 13;
int dotDelay = 50;
char theword[] = "help";
long time;
int rate = 100;
void sound(int duration)
{
      time = millis();
      while (millis() - time < duration) {
          digitalWrite(soundPin, HIGH);
          delayMicroseconds(rate);
          digitalWrite(soundPin, LOW);
          delayMicroseconds(rate);
      }
}
void dot()
{ 
     sound(dotDelay);
     digitalWrite(LedPin, HIGH);
     delay(dotDelay);
     digitalWrite(LedPin, LOW);
}
void dash()
{
     sound(3 * dotDelay);
     digitalWrite(LedPin, HIGH);
     delay(3 * dotDelay);
     digitalWrite(LedPin, LOW);
}
void letterEnd()
{
     delay(2 * dotDelay);
```

```
}
void wordEnd()
{
     delay(6 * dotDelay);
}
void morseWord(char theword[])
{
     int len = strlen(theword);
    for(int i = 0; i < len; ++i)
         morseLetter(theword[i]);
     wordEnd();
}
void morseLetter(char c)
{
     switch(c) {
         case 'a': dot();dash(); break; 
         case 'b': dash();dot();dot();dot(); break; 
         case 'c': dash();dot();dash();dot(); break;
         case 'd': dash();dot();dot(); break; 
         case 'e': dot(); break; 
         case 'f': dot();dot();dash();dot(); break;
         case 'g': dash();dash();dot(); break; 
         case 'h': dot();dot();dot(); break; 
         case 'i': dot();dot(); break;
         case 'j': dot();dash();dash();dash(); break; 
         case 'k': dash();dot();dash(); break; 
         case 'l': dot();dash();dot();dot(); break;
         case 'm': dash();dash(); break; 
         case 'n': dash();dot(); break; 
         case 'o': dash();dash();dash(); break; 
         case 'p': dot();dash();dash();dot(); break; 
         case 'q': dash();dash();dot();dash(); break; 
         case 'r': dot();dash();dot(); break; 
         case 's': dot();dot();dot(); break;
         case 't': dash(); break; 
         case 'u': dot();dot();dash(); break; 
         case 'v': dot();dot();dot();dash(); break; 
         case 'w': dot();dash();dash(); break; 
         case 'x': dash();dot();dot();dash(); break; 
         case 'y': dash();dot();dash();dash(); break;
         case 'z': dash();dash();dot();dot(); break;
         case ' ': wordEnd(); break;
     }
     letterEnd();
}
void setup()
{
     pinMode(soundPin, OUTPUT);
}
void loop()
{
     morseWord(theword);
}
```
## 3 Эксперимент «Терменвокс»:

3.1 Собираем схему, изображенную на рисунках 14 и 15;

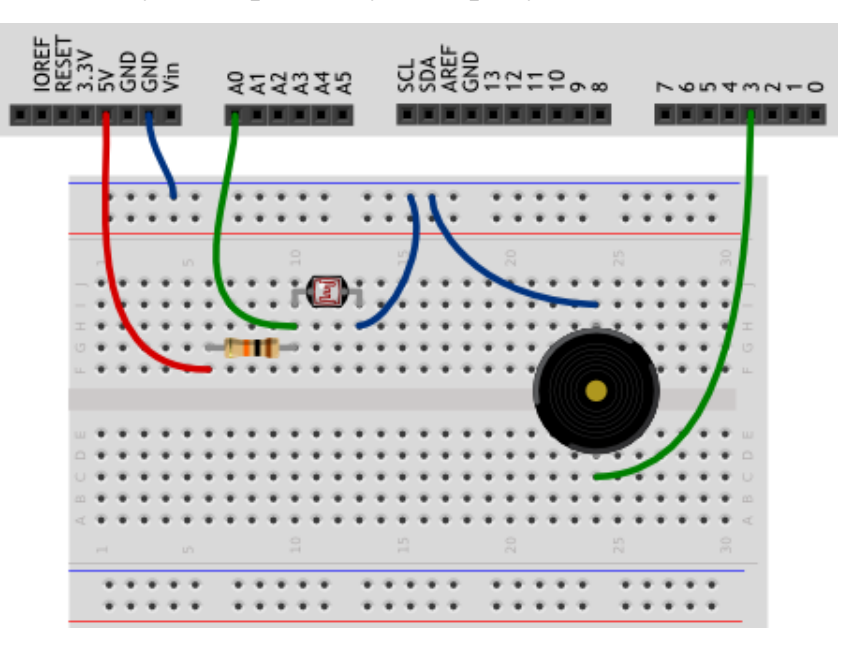

**Рисунок 14 - Визуальная схема сборки**

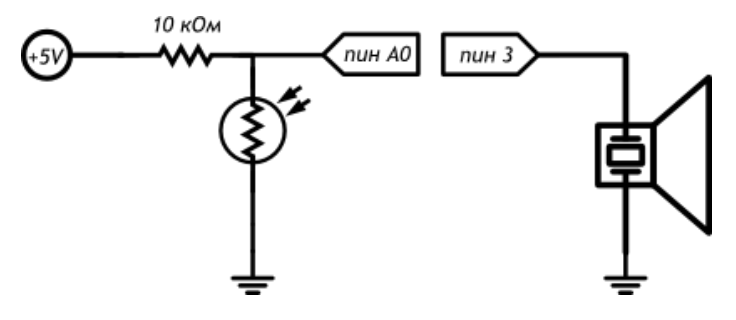

**Рисунок 15 - Принципиальная схема сборки**

```
#define BUZZER_PIN 3
#define LDR \overline{PIN} A0
void setup()
{
   pinMode(BUZZER_PIN, OUTPUT);
}
void loop()
{
   int val, frequency;
   val = analogRead(LDR_PIN);
   frequency = map(val, 0, 1023, 3500, 4500);
```

```
 tone(BUZZER_PIN, frequency, 20);
```
**}**

3.3 Проверяем работоспособность собранной схемы, подключив ее к источнику тока.

4 Эксперимент «Мерзкое пианино»:

4.1 Собираем схему, изображенную на рисунках 16 и 17;

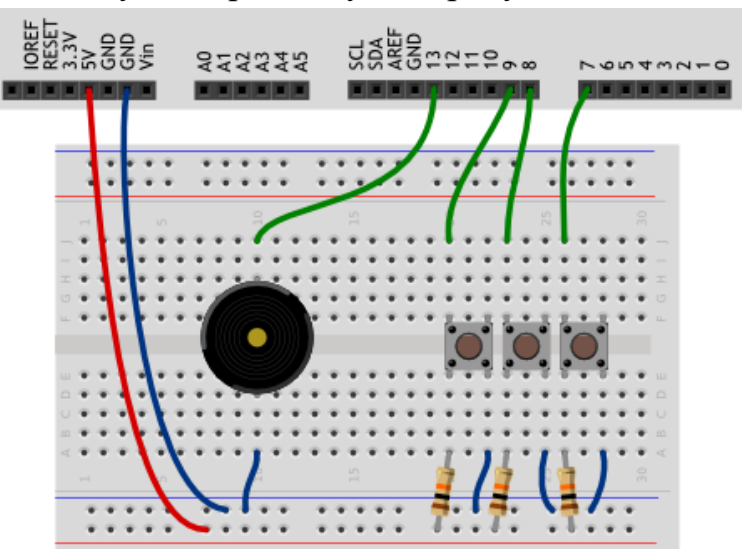

**Рисунок 16 - Визуальная схема сборки**

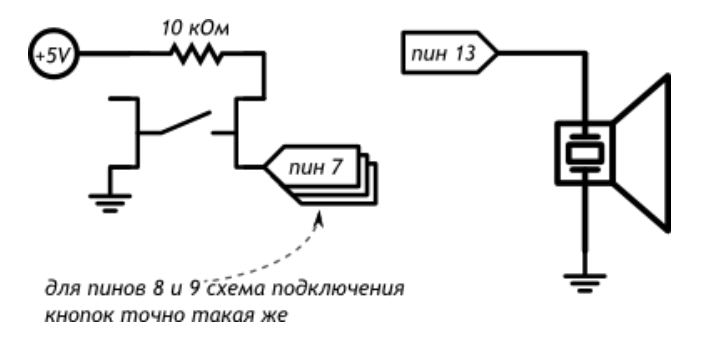

#### **Рисунок 17 - Принципиальная схема сборки**

```
#define BUZZER_PIN 13 
#define FIRST KEY PIN 7
#define KEY COUNT 3
void setup()
{
   pinMode(BUZZER_PIN, OUTPUT);
}
void loop()
{
```

```
 for (int i = 0; i < KEY_COUNT; ++i) {
    int keyPin = i + FIRST KEY PIN;
     boolean keyUp = digitalRead(keyPin);
     if (!keyUp) {
       int frequency = 3500 + i * 500;
       tone(BUZZER_PIN, frequency, 20);
     }
   }
}
```
5 Эксперимент «Мерзкое пианино с 5 кнопками»:

5.1 Собираем схему, изображенную на рисунках 18 и 19;

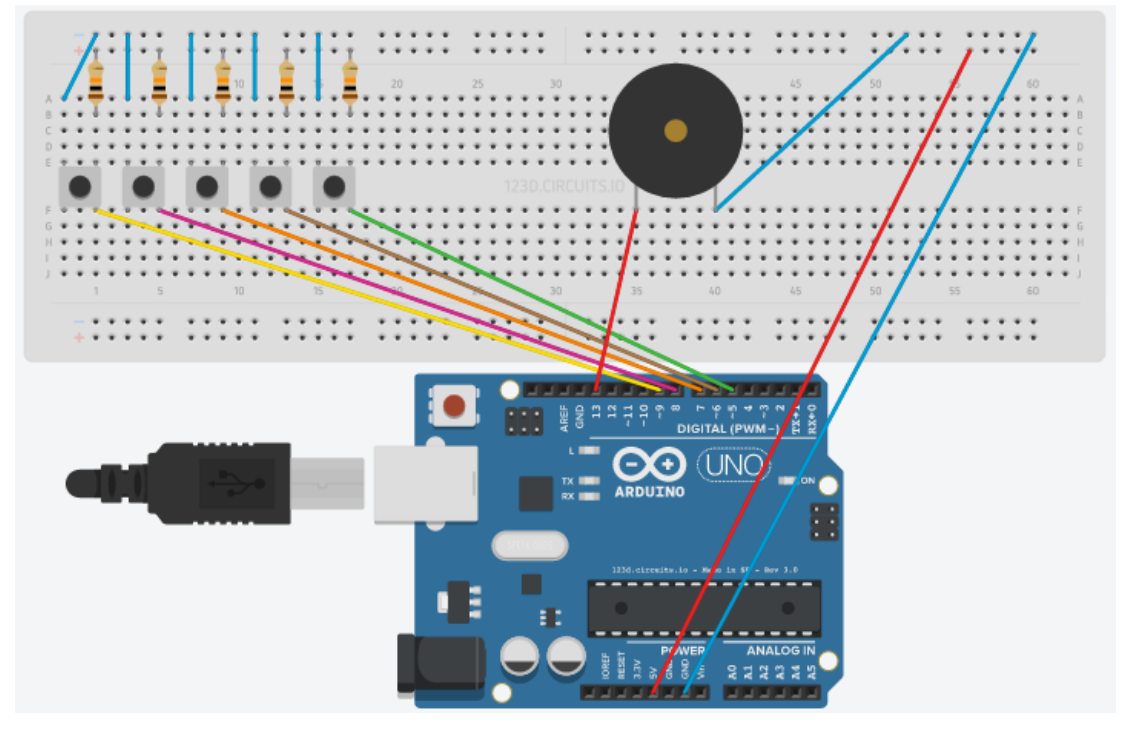

**Рисунок 18 - Визуальная схема сборки**

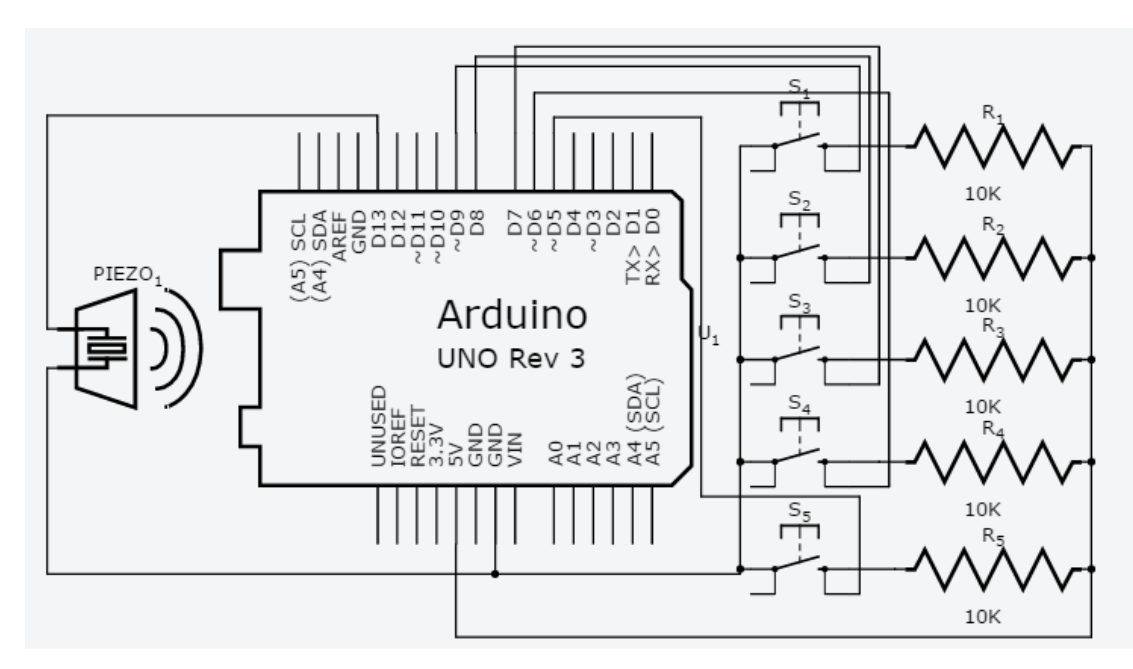

**Рисунок 19 - Принципиальная схема сборки**

5.2 Для приведения данной схемы в рабочее состояние напишем программный код, представленный ниже;

```
#define BUZZER_PIN 13
#define FIRST KEY PIN 5
#define KEY COUNT 5
int music[] = {2500, 3000, 3500, 4000, 4500};
void setup()
{
  pinMode(BUZZER_PIN, OUTPUT);
}
void loop()
{
  for (int i = 0; i < KEX COUNT; ++i) {
    int keyPin = i + FIRST_KEY_PIN;
    boolean keyUp = digitalRead(keyPin);
     if (!keyUp) {
       tone(BUZZER_PIN, music[keyPin-5], 20);
     }
   }
}
```
5.3 Проверяем работоспособность собранной схемы, подключив ее к источнику тока.

6 Эксперимент «Кнопочные ковбои»:

6.1 Собираем схему, изображённую на рисунках 20 и 21;

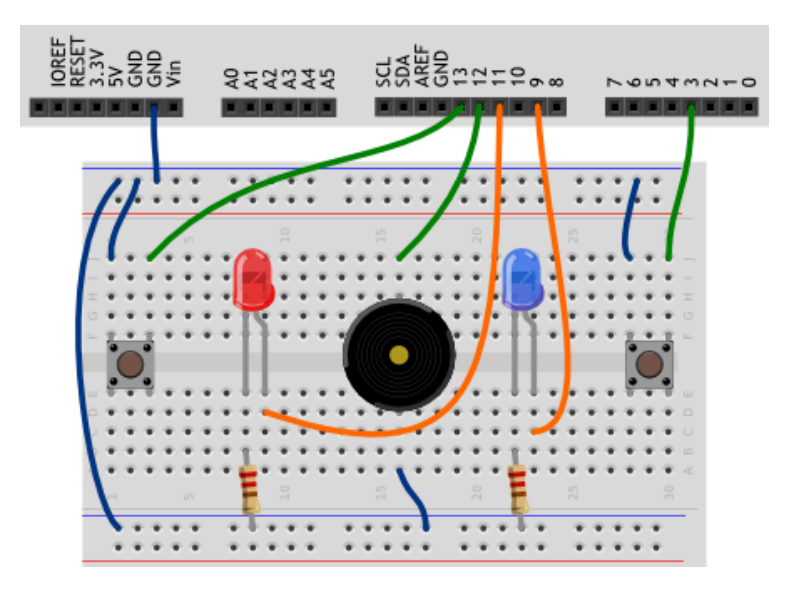

**Рисунок 20 - Визуальная схема сборки**

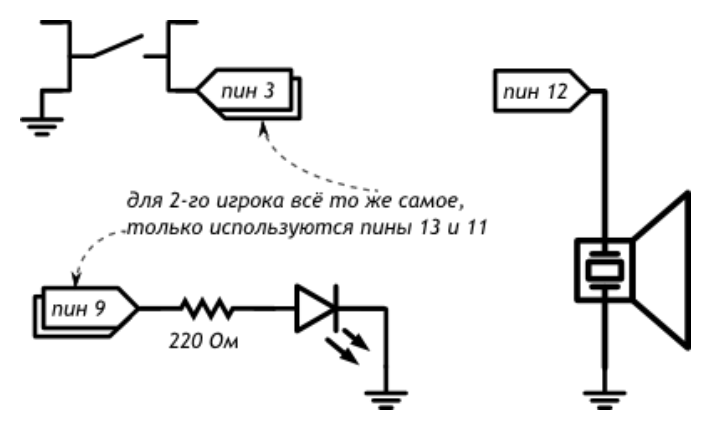

**Рисунок 21 - Принципиальная схема сборки**

```
#define BUZZER_PIN 12 
#define PLAYER_COUNT 2 
int buttonPins[PLAYER COUNT] = \{3, 13\};int ledPins [PLAYER COUNT] = \{9, 11\};
void setup()
{
   pinMode(BUZZER_PIN, OUTPUT);
  for (int player = 0; player < PLAYER COUNT; ++player) {
     pinMode(ledPins[player], OUTPUT);
     pinMode(buttonPins[player], INPUT_PULLUP);
   }
}
void loop()
{
   delay(random(2000, 7000));
   tone(BUZZER_PIN, 3000, 250);
  for (int player = 0; ; player = (player+1) \frac{1}{2} PLAYER COUNT) {
```

```
 if (!digitalRead(buttonPins[player])) {
       digitalWrite(ledPins[player], HIGH);
       tone(BUZZER_PIN, 4000, 1000);
       delay(1000);
       digitalWrite(ledPins[player], LOW);
       break;
     }
   }
}
```
- 7 Эксперимент «Кнопочные ковбои с полосой здоровья»:
	- 7.1 Собираем схему, изображенную на рисунке 22;

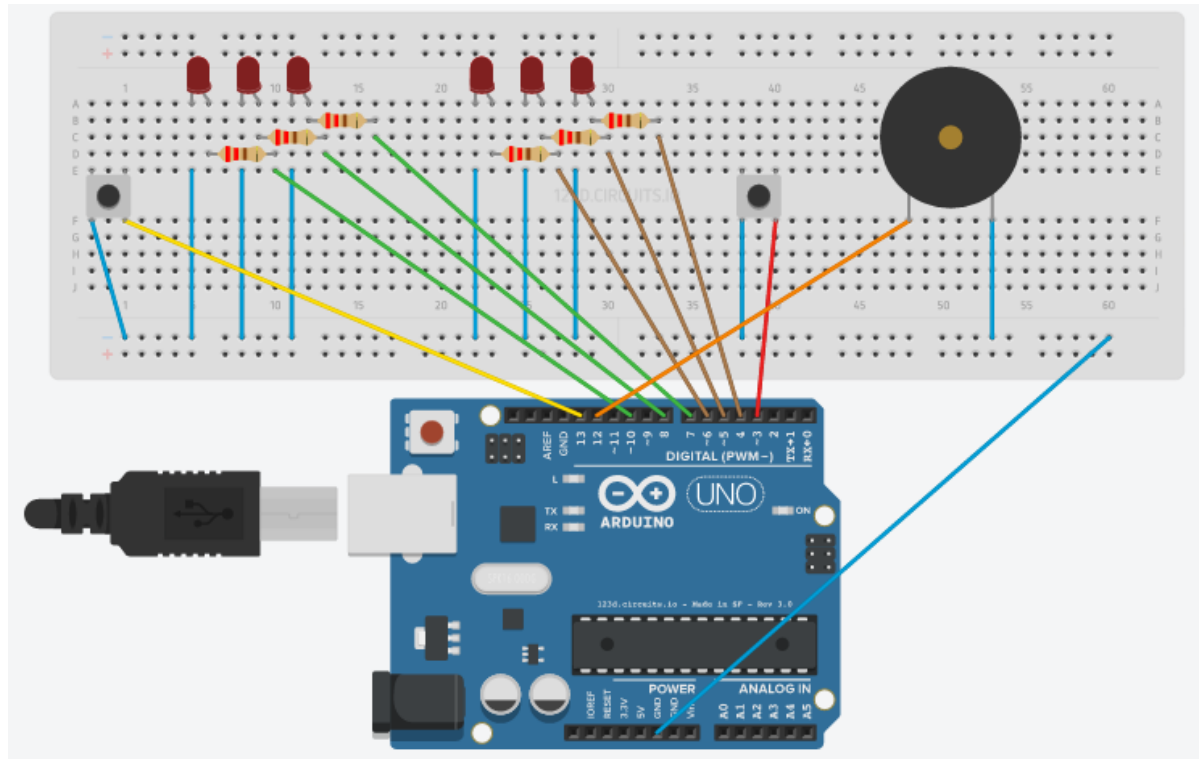

**Рисунок 22 - Визуальная схема сборки**

```
#define BUZZER_PIN 12 // пин с пищалкой
#define PLAYER_COUNT 2 // количество игроков-ковбоев
#define LED COUNT 3 // кол-во светодиовов для одного игрока
int buttonPins[PLAYER_COUNT] = {3, 13};
int players_led[PLAYER_COUNT][LED_COUNT] = {{4,5,6},{7,8,10}};
int players health [PLAYER COUNT] = \{2,2\}; // Жизнь в диапазон от -1 до 2
int count_kill = 0; // Кол-во убитых игроков
// Отбираем 1 жизнь у игрока с индексом player
void HealthMinus(int player){
   digitalWrite(players_led[player][players_health[player]], LOW);
   players_health[player]--;
}
```

```
// Звук победы
void SoundWin(){
    for(int i = 0; i <= 2; i++){
         tone(BUZZER_PIN, 4000, 200);
         delay(400);
     }
}
// Возвращаем все в исходное состояние
void Clear(){
   count_kill = 0;
  for(int i =0; i < PLAYER COUNT; ++i){
     for(int j =0; j < LED_COUNT; ++j){
       digitalWrite(players_led[i][j], HIGH);
     }
     players_health[i] = 2;
   }
}
void setup()
{
  pinMode(BUZZER_PIN, OUTPUT);
  for (int player = 0; player < PLAYER COUNT; ++player) {
    for(int i = 0; i < LED COUNT; ++i){
       pinMode(players_led[player][i], OUTPUT);
       digitalWrite(players_led[player][i], HIGH);
     }
     pinMode(buttonPins[player], INPUT_PULLUP);
   }
}
void loop()
{
   while (true){
   // Даём сигнал «пли!», выждав случайное время от 2 до 7 сек
   delay(random(2000, 7000));
   tone(BUZZER_PIN, 3000, 250);
  for (int\text{ player} = 0;; \text{player} = (player + 1) & PLAYER COUNT) {
     // Запрещаем убитым игрокам участвовать в новом раунде
     if(players_health[player] != -1){
     // Если игрок номер «player» нажал кнопку...
     if (!digitalRead(buttonPins[player])) {
       // Отнимаем жизни у всех проигравших игроков
       for(int i =0; i < PLAYER_COUNT; ++i){
         if(i != player){
           HealthMinus(i);
           // Проверяем, умер ли проигравший игрок
          if (players health[i] == -1){
            count kill++;
 }
         }
       }
       tone(BUZZER_PIN, 4000, 1000);
       delay(1000);
       break; 
     }
   }
   }
   //Если в живых остался лишь один игрок
  if (count kill == PLAYER COUNT-1) {
```

```
 SoundWin();
     break;
   }
}
   Clear();
   delay(2000);
}
```
8 Эксперимент «Перетягивание каната»:

8.1 Собираем схему, изображенную на рисунках 23 и 24;

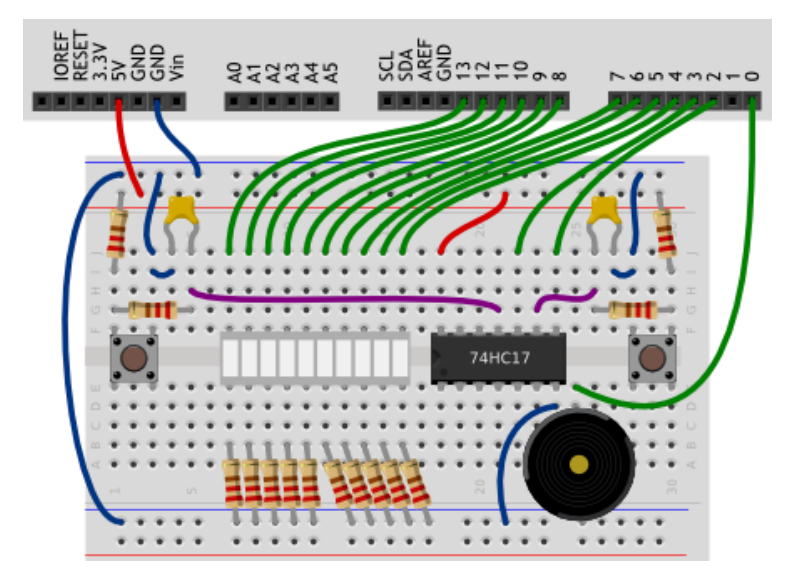

**Рисунок 23 - Визуальная схема сборки**

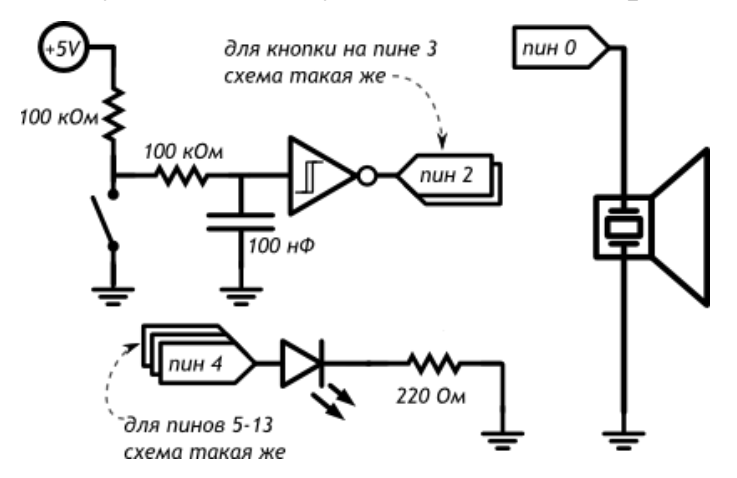

#### **Рисунок 24 - Принципиальная схема сборки**

```
#define BUZZER_PIN 0
#define FIRST_BAR_PIN 4
#define BAR_COUNT 10
#define MAX_SCORE 20
```

```
volatile int score = 0;
void setup()
{
  for (int i = 0; i < BAR COUNT; ++i)
     pinMode(i + FIRST_BAR_PIN, OUTPUT);
   pinMode(BUZZER_PIN, OUTPUT);
  attachInterrupt(INT1, pushP1, FALLING);
  attachInterrupt(INT0, pushP2, FALLING);
}
void pushP1() { ++score; }
void pushP2() { --score; }
void loop()
{
   tone(BUZZER_PIN, 2000, 1000);
   while (abs(score) < MAX_SCORE) {
    int bound = map(score, -MAX_SCORE, MAX_SCORE, 0, BAR_COUNT);
   int left = min (bound, BAR COUNT \big/ 2 - 1);
    int right = max(bound, BAR_COUNT / 2);
   for (int i = 0; i <  \text{BAR} COUNT; ++i) digitalWrite(i + FIRST_BAR_PIN, i >= left && i <= right);
   }
   tone(BUZZER_PIN, 4000, 1000);
   while (true) {}
}
```
#### **Вопросы для самопроверки:**

- Что такое пьезоэлемент?
- Можно ли устроить полифоническое звучание с помощью функции tone?
- Почему разные «ноты», издаваемые пищалкой, звучат с разной громкостью?
- В чем разница между INPUT и INPUT PULLUP?
- Можно ли поместить в один массив элементы типа boolean и int?
- Для чего испльзуется инвертирующий триггер Шмидта?

# ОГЛАВЛЕНИЕ

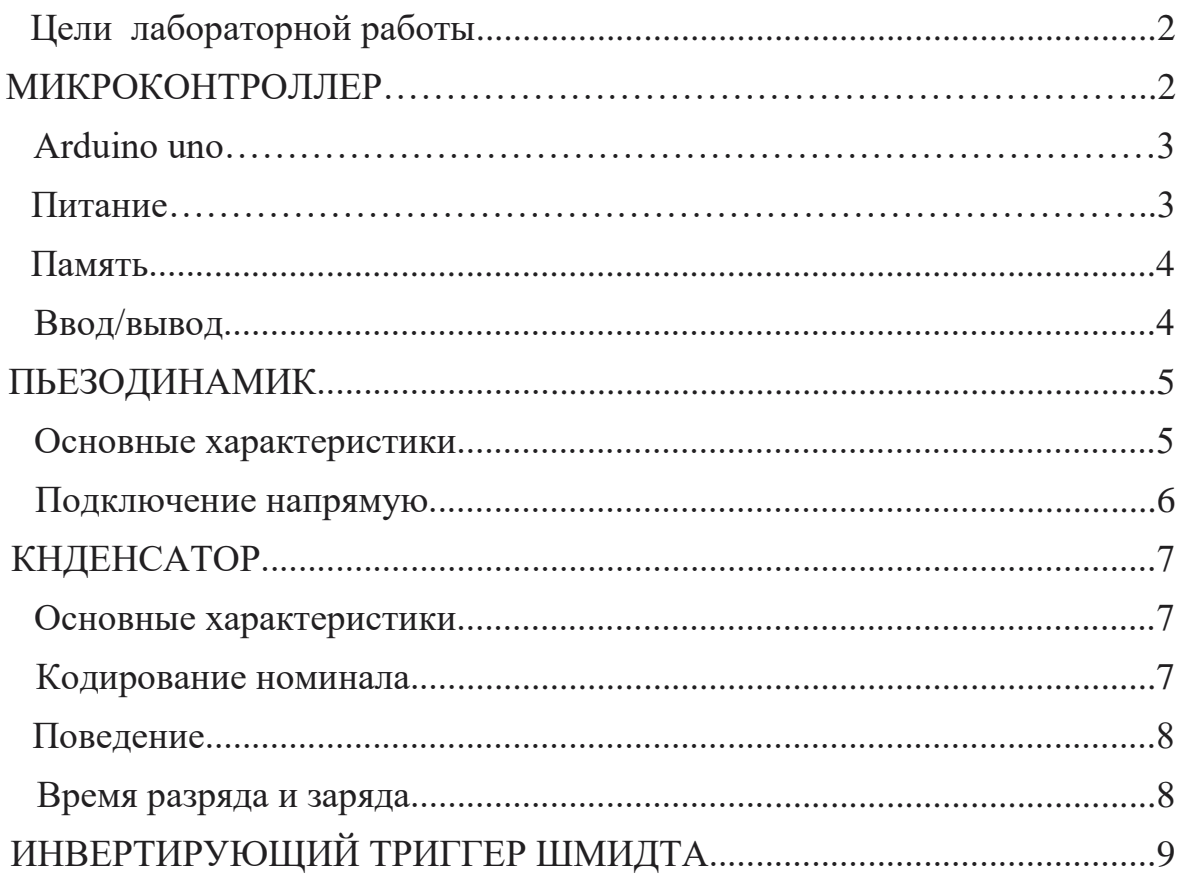